# **COMPANY CHASSIS NUMBER**

This document describes how to manually change status for a company chassis number.

#### **READ THIS BEFORE YOU START**

Following describes how a company chassis number works in the system.

#### **Chassis Number Status**

Company chassis number can be one of the following status, it describes how status changes accordingly.

#### **AVAILABLE**

When a NEW company chassis number is added to the system, AVAILABLE status will be automatically assigned. AVAILABLE status means the chassis number can be selected and assigned to a shipment record.

### **IN USE/ CURRENTLY OCCUPIED**

When a company chassis number is assigned to a shipment record, its status will be automatically changed to OCCUPIED.

# **DISABLED**

When a company chassis number status is changed to DISABLED, it means it is hidden from selection list on shipment record page.

## **How Status Changes**

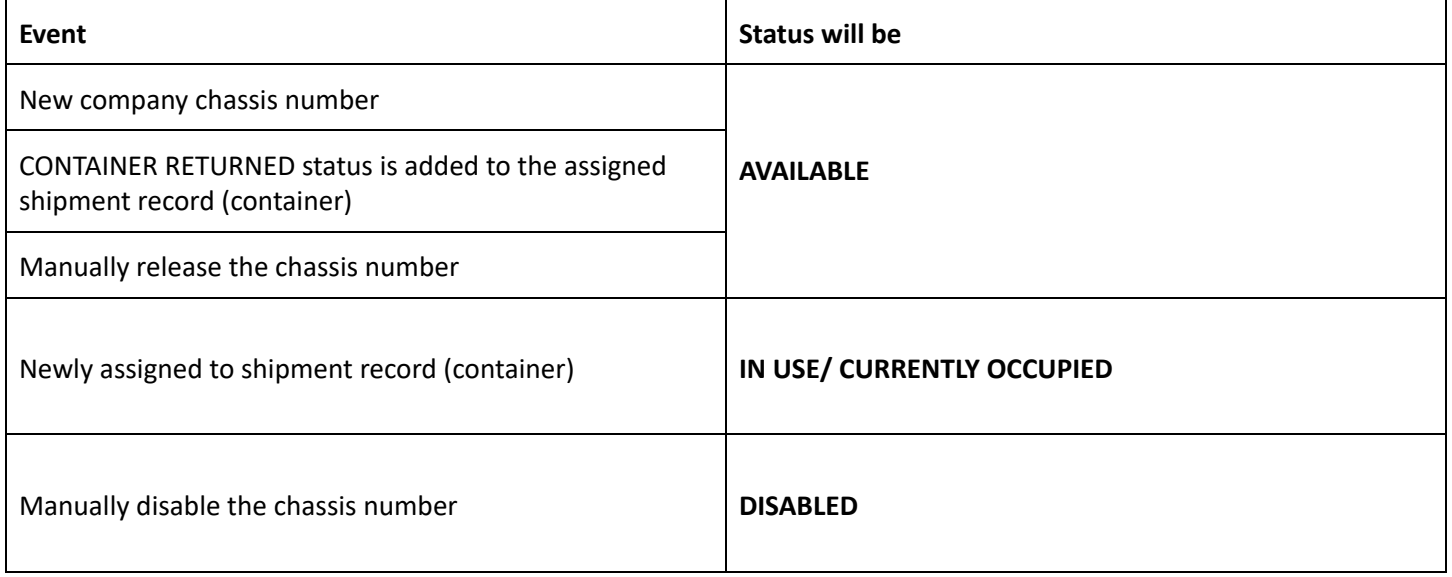

# **A/ Access Company Chassis**

To access company chassis, select menu-> Operation Master Tables -> Company Chassis

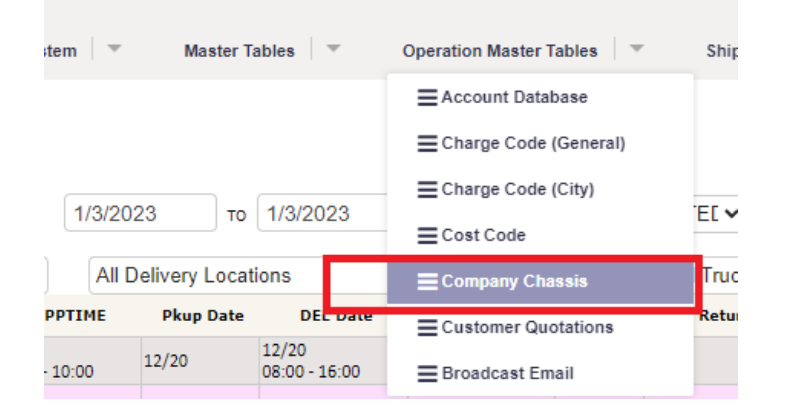

#### **B/ Chassis Number Dashboard**

Dashboard shows company chassis number with its status.

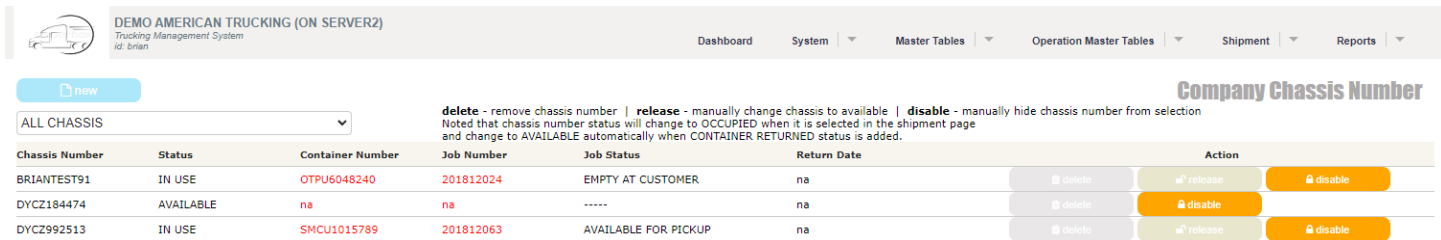

#### **C/ Release button**

To release a chassis number, simply click "release" button. This will change chassis number status to AVAILABLE.

# mange to populated minima is centered in the simpliferit page

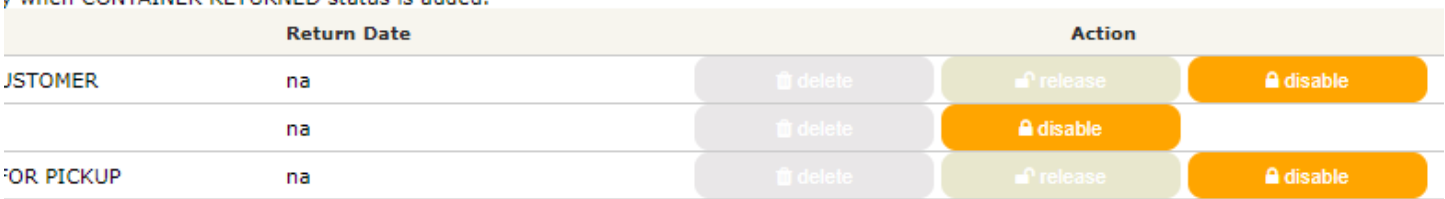

#### **D/ Disable** button

To disable a chassis number, simply click "disable" button. This will change chassis number status to DISABLED